## OAKVILLE SOCCER CLUB INDIVIDUAL PLAYER REGISTRATION INSTRUCTIONS

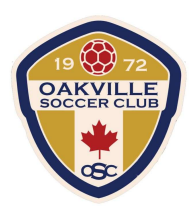

1. To register as an individual that is not affiliated with a team, you must log in or create a PowerUp account. Please visit www.oakvillesoccer.ca and click "Register Now".

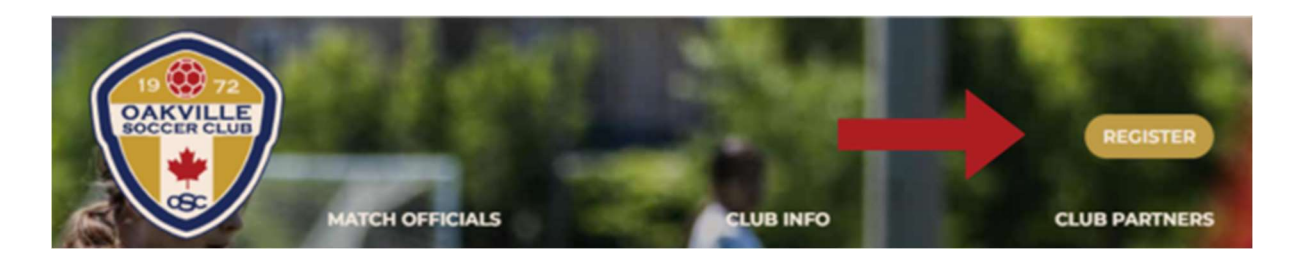

2. If you already have an account, log in with your credentials. If you do not have an account, please create a new account.

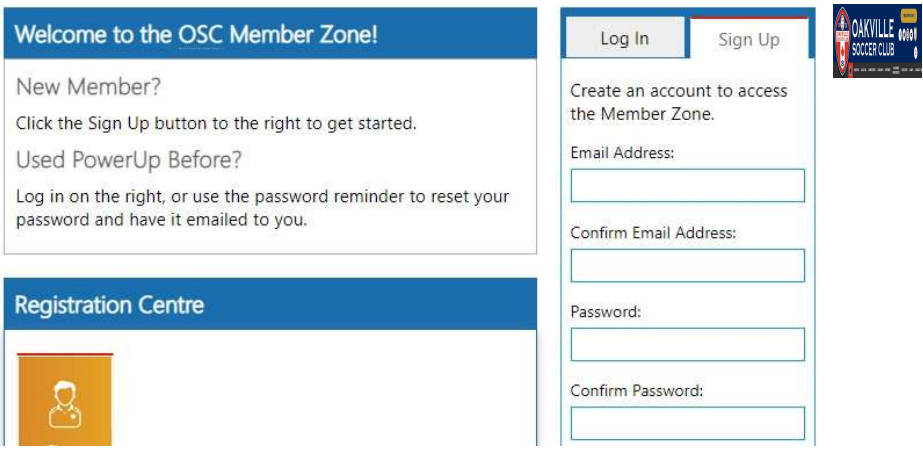

3. Click the "Player Registration" option and choose the program you wish to register to.

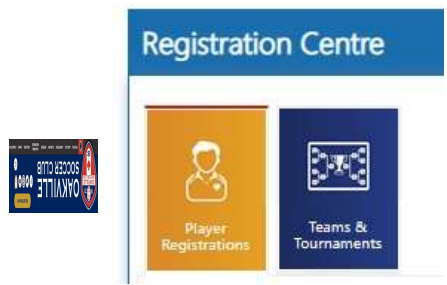

- 4. Continue through the next steps to complete waivers, identify any players you would like to be rostered with, and complete payment.
- 5. For any questions or concerns please contact info@oakvillesoccer.ca